## **Backing up a CSR Database Program**

All cemetery database programs designed by CSR Consultants, LLC are designed into a single database file. The database engine installs separate from the main database file. This engine has several files that automatically update from Microsoft update websites.

 CSR provides flash drives to clients to back up their primary database file. From XP to the latest Windows Operating System (OS), a user needs to enter the name of the database file into the OS search and Windows finds the location of the file.

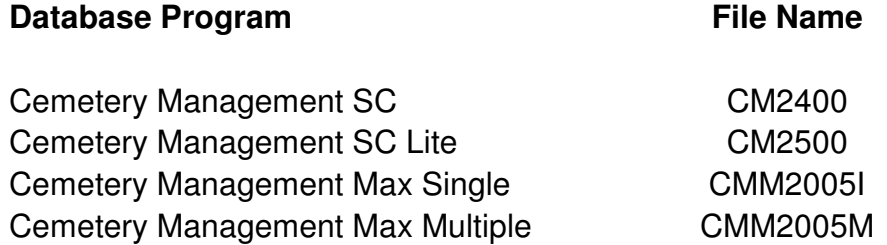

On most Windows Operating Systems (OS) the search function is directly above the 'Start' button. First locate the primary file, right click on the file and chose 'copy'. Next is to plug in a flash drive and wait until you are presented with the option to open to its primary folder. In the flash drive make a new folder called what this update is for; example is "Owner Update today's date". Open the folder you created on the flash drive, right click and select to paste the file into this folder. You have made a copy of the database onto a flash drive.

If a client experiences a hard drive failure and now needs to install their program onto a new hard drive or new computer, CSR offers methods for recovering from these types of failures. If a client wants to remain on their existing computer with a new hard drive we instruct a client to install the program from the original CD and then over write the primary database file with the copy they have on their flash drive.

**Rev 02 2013**